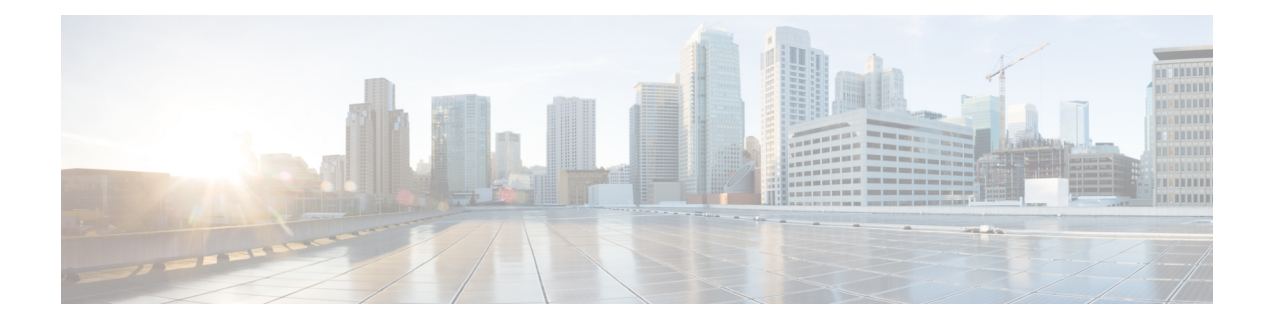

# **NBAR Coarse-Grain Classification**

NBAR provides two levels of application recognition—coarse-grain and fine-grain. In the Cisco IOS XE Release 3.14S, by default NBAR operates in the fine-grain mode, offering NBAR's full application recognition capabilities. By minimizing deep packet inspection, coarse-grain mode offers a performance advantage and reduces memory resource demands.

- Finding Feature [Information,](#page-0-0) on page 1
- Information About NBAR Coarse-Grain [Classification,](#page-0-1) on page 1
- How to Configure NBAR Coarse-Grain [Classification,](#page-2-0) on page 3
- Configuration Examples for NBAR Coarse-Grain [Classification,](#page-4-0) on page 5
- Additional References for NBAR Coarse-Grain [Classification,](#page-5-0) on page 6
- Feature Information for NBAR Coarse-Grain [Classification,](#page-5-1) on page 6

## <span id="page-0-0"></span>**Finding Feature Information**

Your software release may not support all the features documented in this module. For the latest caveats and feature information, see Bug [Search](https://tools.cisco.com/bugsearch/search) Tool and the release notes for your platform and software release. To find information about the features documented in this module, and to see a list of the releases in which each feature is supported, see the feature information table.

Use Cisco Feature Navigator to find information about platform support and Cisco software image support. To access Cisco Feature Navigator, go to [www.cisco.com/go/cfn.](http://www.cisco.com/go/cfn) An account on Cisco.com is not required.

# <span id="page-0-1"></span>**Information About NBAR Coarse-Grain Classification**

### **Overview of NBAR Coarse-Grain Classification**

NBAR provides two levels of application recognition-coarse-grain and fine-grain. By default NBAR operates in the fine-grain mode, offering NBAR's full application recognition capabilities. The default NBAR fine-grain mode is equivalent to NBAR functionality and performance prior to introduction of separate fine-grain and coarse-grain modes. This provides full backward compatibility for existing configurations.

By minimizing deep packet inspection, coarse-grain mode offers a performance advantage and reduces memory resource demands. This mode is be used in scenarios where the full power of fine-grain classification is not required. We recommend that you use fine-grained mode when per-packet reporting isrequired. When specific per-packet reporting is not required, use the coarse-grained mode, as it offers performance and memory advantages.

### **Simplified Classification**

Coarse-grain mode employs a simplified mode of classification, minimizing deep packet inspection. NBAR caches classification decisions made for earlier packets, then classifies later packets from the same server similarly.

## **Limitations of Coarse-Grain Mode**

Coarse-grain mode has the following limitations in metric reporting detail:

Granularity—Caching may result in some reduction in the granularity. For example, NBAR might classify some traffic as **ms-office-365** instead of as the more specific **ms-office-web-apps**.

Evasive applications—Classification of evasive applications such as BitTorrent, eMule, and Skype, may be less effective than in fine-grain mode which is the default NBAR. Consequently, blocking or throttling may not work as well for these applications.

## **Comparison of Fine-grain and Coarse-grain Modes**

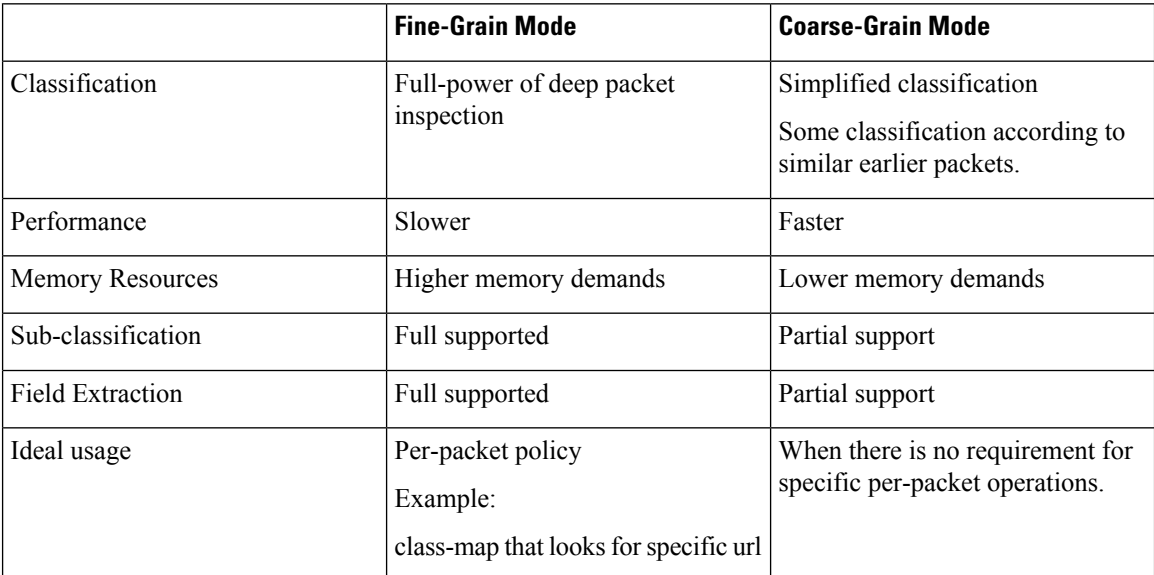

Coarse-grain mode has the following limitations in metric reporting detail:

# <span id="page-2-0"></span>**How to Configure NBAR Coarse-Grain Classification**

## **Configuring the NBAR Classification Modes**

#### **SUMMARY STEPS**

- **1. enable**
- **2. configure terminal**
- **3. ip nbar classification granularity coarse-grain**
- **4. exit**
- **5. end**

#### **DETAILED STEPS**

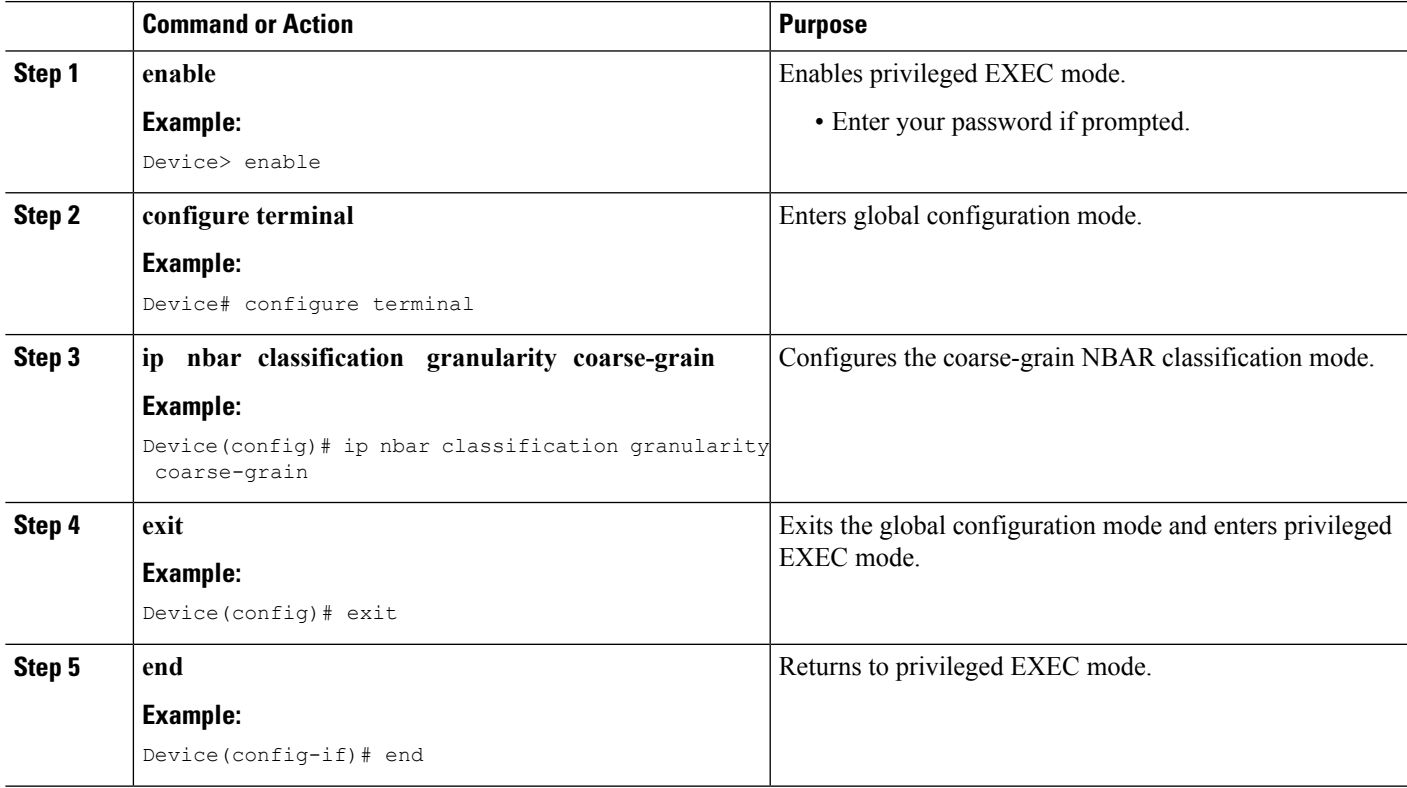

## **Configuring a Performance Monitor Context with Application Statistics**

#### **SUMMARY STEPS**

- **1. enable**
- **2. configure terminal**
- **3. performance monitor context** *context-name* **coarse-grain***profile-name*
- **4. traffic-monitor application-client-server-stats**
- **5. exit**
- **6. interface** *type slot***/***port***/***number*
- **7. performance monitor context** *context-name*
- **8. end**
- **9. show ip nbar classification granularity**

#### **DETAILED STEPS**

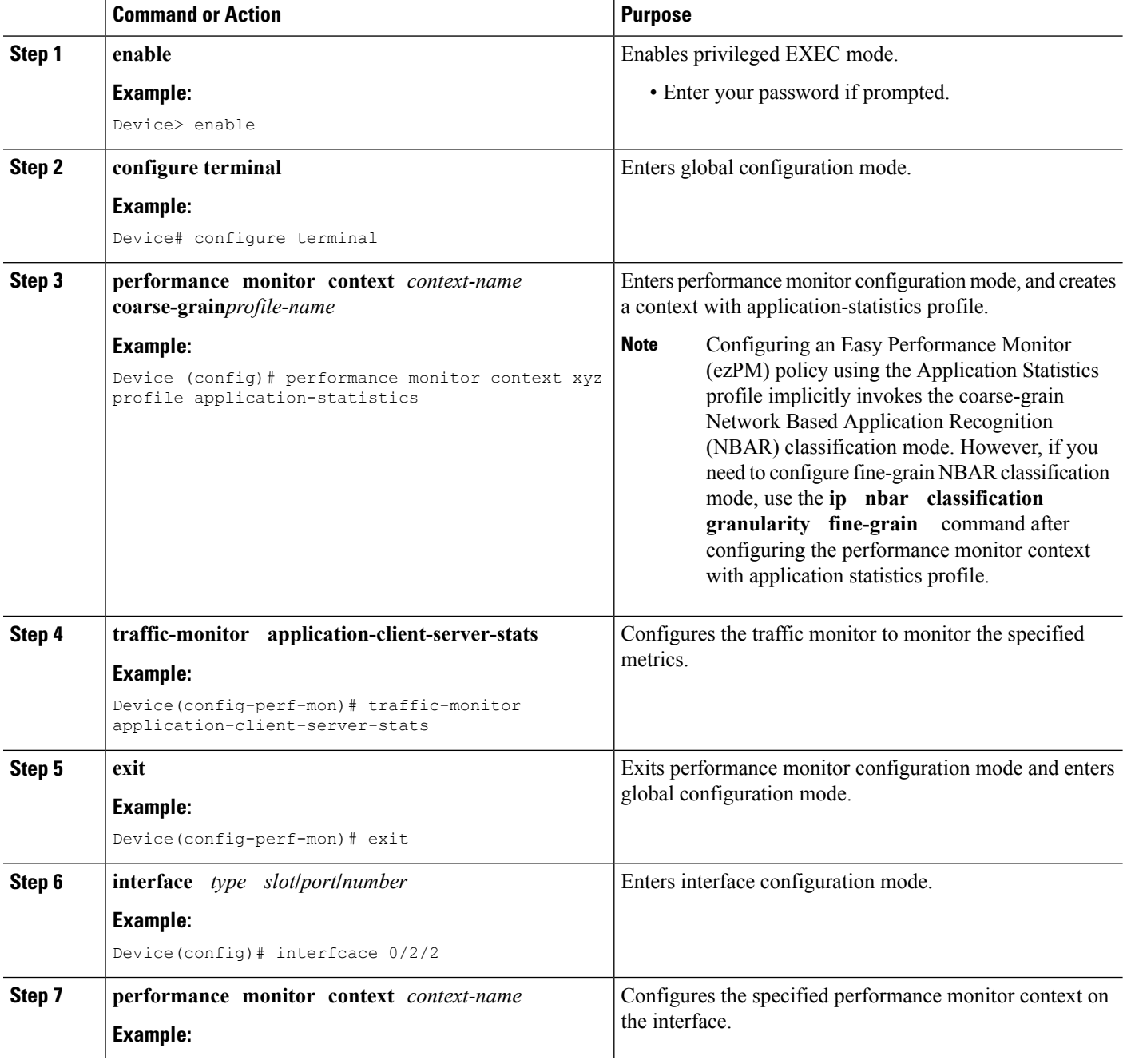

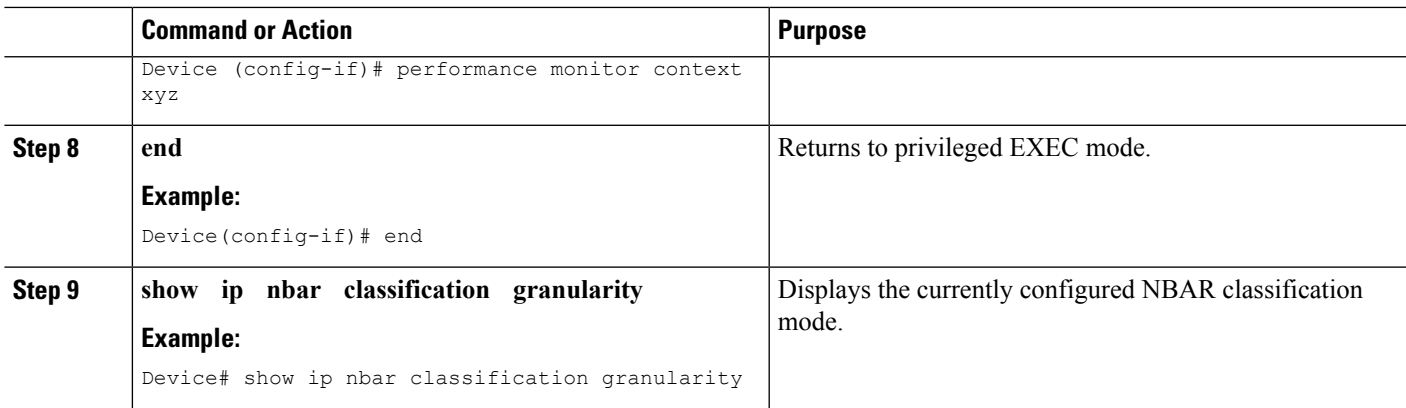

# <span id="page-4-0"></span>**Configuration Examples for NBAR Coarse-Grain Classification**

### **Example: Configuring the NBAR Classification Mode**

The following example shows how to configure the coarse-grain classification mode of NBAR:

```
Device> enable
Device# configure terminal
Device (config)# ip nbar classification granularity coarse-grain
Device (config)# end
```
## **Example: Configuring a Performance Monitor Context with Application Statistics Profile**

The following example shows how to configure an Easy Performance Monitor (ezPM) policy using the Application Statistics profile and invoke coarse-grain NBAR classification mode:

```
Device> enable
Device# configure terminal
Device(config)# performance monitor context xyz profile application-statistics
Device(config-perf-mon)# traffic-monitor application-client-server-stats
Device(config-perf-mon)# exit
Device(config)# interface gigabitEthernet 0/2/2
Device(config-if)# performance monitor context xyz
Device(config-if)# end
```
## **Example: Configuring a Performance Monitor Context with Application Statistics Profile and Force-configure Fine-Grain NBAR Classification Mode**

The following example shows how to configure an ezPM policy using the Application Statistics profile and to force-configure fine-grain NBAR classification mode:

```
Device> enable
Device# configure terminal
Device(config)# performance monitor context xyz profile application-statistics
Device(config-perf-mon)# traffic-monitor application-client-server-stats
```

```
Device(config-perf-mon)# exit
Device(config)# interface gigabitEthernet 0/2/2
Device(config-if)# performance monitor context xyz
Device(config-if)# end
Device (config)# ip nbar classification granularity fine-grain
```
## **Example: Verifying the NBAR Classification Mode**

The following example shows how to verify the currently configured NBAR Classification Mode:

```
Device # show ip nbar classification granularity
```
NBAR classification granularity mode: coarse-grain

# <span id="page-5-0"></span>**Additional References for NBAR Coarse-Grain Classification**

#### **Related Documents**

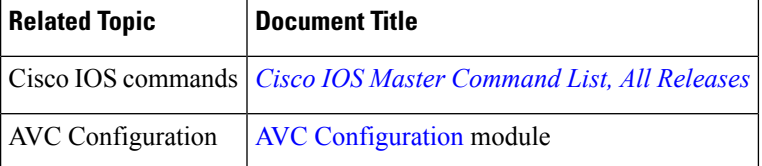

#### **Technical Assistance**

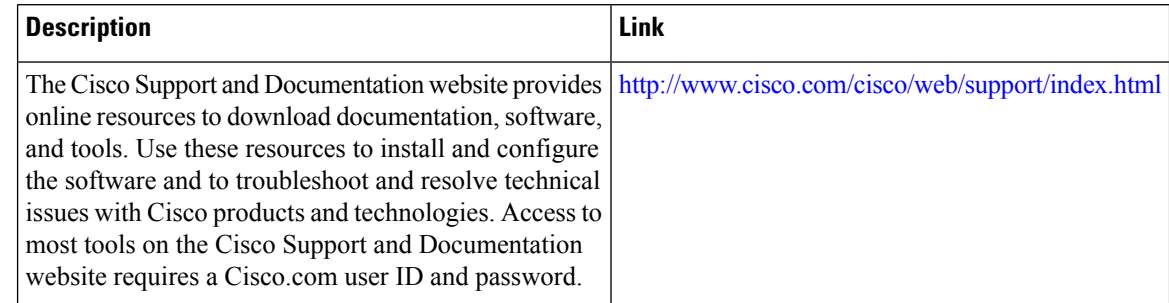

# <span id="page-5-1"></span>**Feature Information for NBAR Coarse-Grain Classification**

The following table provides release information about the feature or features described in this module. This table lists only the software release that introduced support for a given feature in a given software release train. Unless noted otherwise, subsequent releases of that software release train also support that feature.

Use Cisco Feature Navigator to find information about platform support and Cisco software image support. To access Cisco Feature Navigator, go to [www.cisco.com/go/cfn.](http://www.cisco.com/go/cfn) An account on Cisco.com is not required.

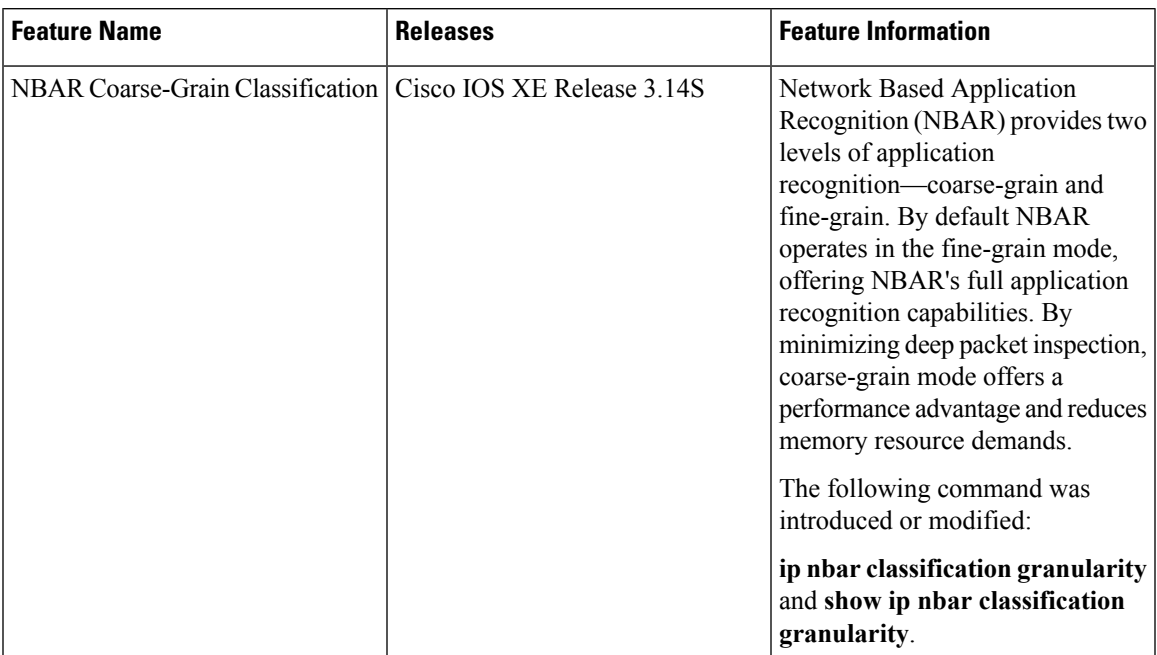

#### **Table 1: Feature Information for NBAR Coarse-Grain Classification**

I